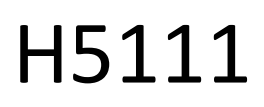

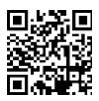

# Гаражний модуль GoSmart Wi-Fi

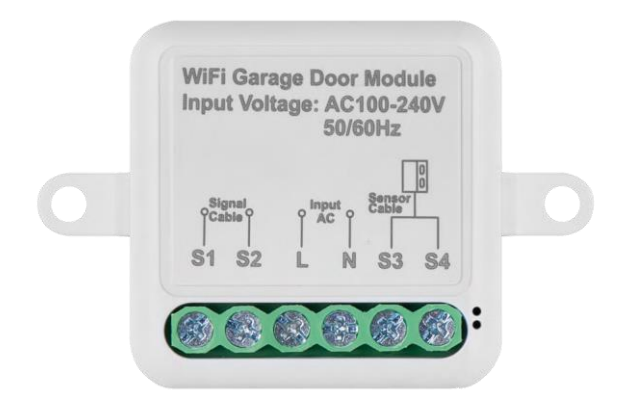

# m<sub>2</sub> Зміст

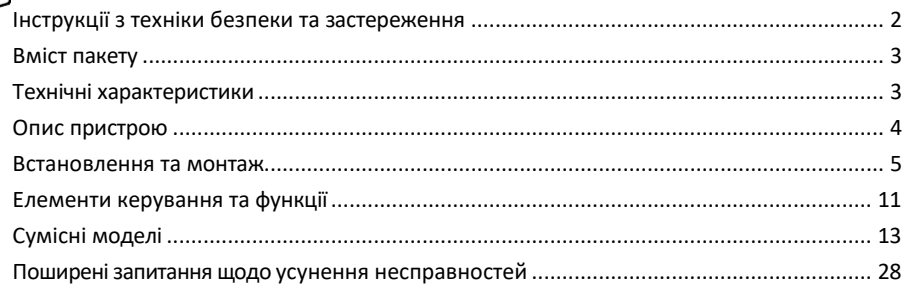

# <span id="page-1-0"></span>Інструкції з техніки безпеки та застереження

Перед використанням пристрою ознайомтеся з інструкцією з експлуатації.

Дотримуйтесь інструкцій з техніки безпеки, наведених у цьому посібнику.

Компанія EMOS spol. s r.o. заявляє, що продукція H5111 відповідає основним вимогам та іншим відповідним положенням директив. Обладнання може вільно експлуатуватися на території ЄС.

Декларацію про відповідність можна знайти на сайті http://www.emos.eu/download.

Обладнання може експлуатуватися на підставі загального дозволу № VO-R/10/07.2021-8 з поправками.

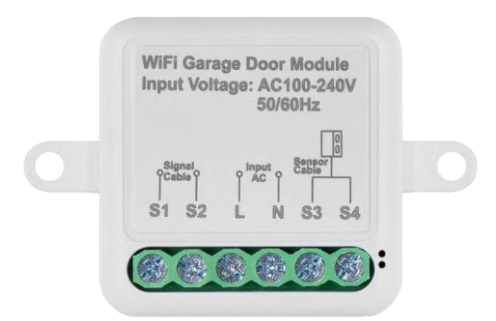

# <span id="page-2-0"></span>Комплект поставки Комутаційний модуль Ручний Магнітний датчик

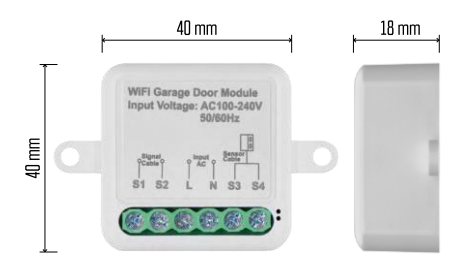

# Технічні характеристики

Живлення: змінний струм 100-240 В 50/60 Гц Розмір: 40 × 40 × 18 мм Вага нетто: 30 г Додаток:EMOS GoSmart для Android та iOS Протокол зв'язку:Wi-Fi IEEE 802.11b/g/n 2,412 ГГц-2,484 ГГц

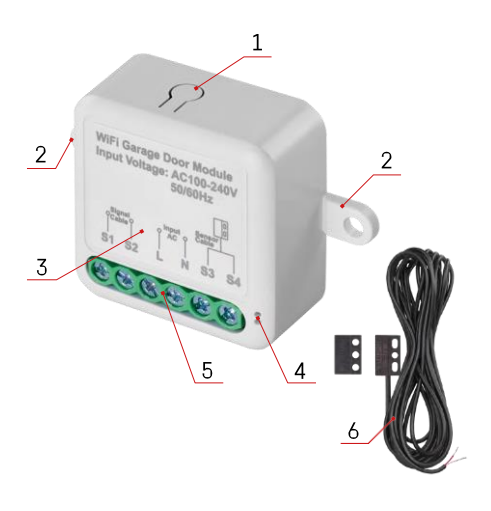

## <span id="page-3-0"></span>Опис пристрою

- 1 Кнопка RESET
- 2 Отвори для кріплення
- 3 Схема підключення відповідного модуля
- 4 Світлодіодний індикатор стану
	- Блимає синім пристрій перебуває в режимі сполучення / відключився від мережі
	- Горить синім кольором пристрій працює в робочому режимі
- 5 Клемна колодка для підключення кабелів
- 6 Магнітний датчик

## Повідомлення

Настійно рекомендується, щоб модуль Smart Garage встановлювала особа, яка має досвід роботи з електропроводкою. Неякісно виконане встановлення може призвести до ураження електричним струмом. Уважно дотримуйтесь наведених нижче інструкцій і дотримуйтесь максимальних навантажень на обладнання, щоб забезпечити безпечну та належну роботу.

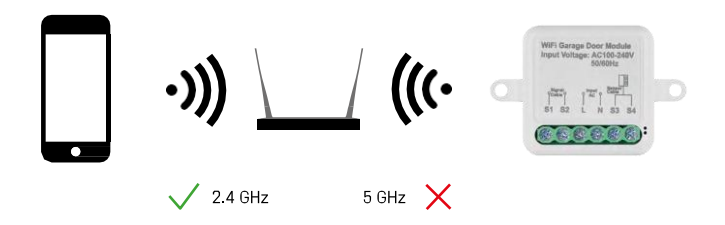

Модуль підтримує тільки 2,4 ГГц Wi-Fi (не підтримує 5 ГГц).

#### <span id="page-4-0"></span>Встановлення та монтаж

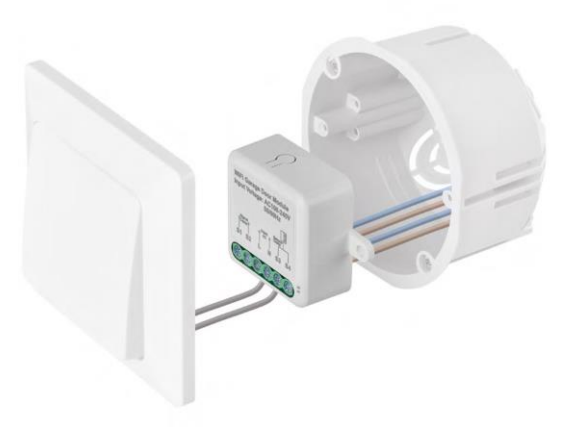

Помістіть підключений модуль в монтажну коробку під вимикачем. Завдяки можливості фіксації, модуль також можна встановити в різних інших місцях (наприклад, під гіпсокартоном, у стелі...) Схему підключення можна знайти нижче.

З міркувань функціональності та безпеки важливо, щоб усі кабелі, підключені до цього модуля, були зачищені на кінці довжиною 7 мм.

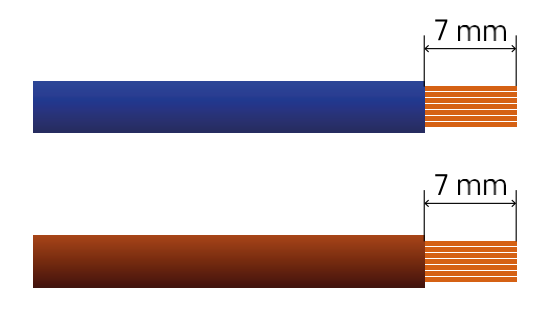

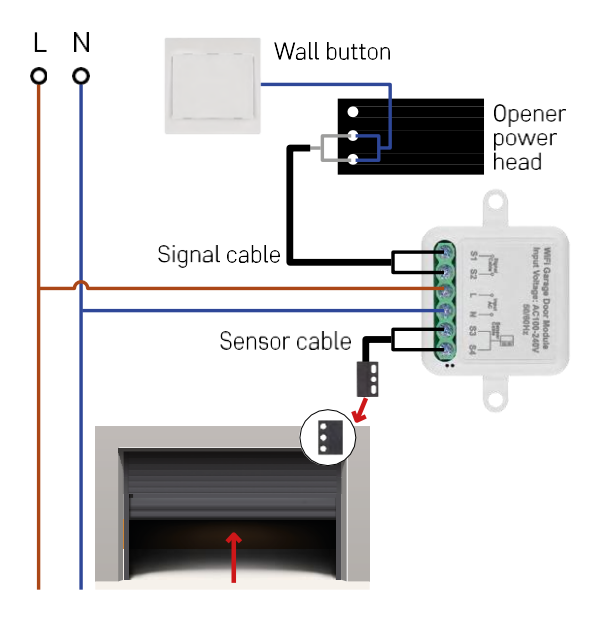

Підключення залежить від можливостей гаража та пристрою для відкривання гаража. Насамперед перевірте сумісність гаражного модуля з пристроєм для відкривання дверей. Якщо у вас вже встановлений фізичний пристрій для відкривання дверей, модуль буде сумісним. Якщо у вас немає кнопки, вам потрібно знайти вхідні порти для кнопки в інструкції до відкривача і підключити до них модуль.

#### Перевірка сумісності

Переконайтеся, що ваш гаражний сошник зазначений у таблиці "Сумісні моделі" наприкінці цього документа. Якщо ні, виконайте наведену нижче процедуру:

1. Відмикачі для гаражних воріт з жовтою або фіолетовою кнопкою "Навчитися" навряд чи підійдуть. Відмикачі з такою функцією зазвичай обмежуються відкриванням за допомогою пультів, а не зовнішньої кнопки.

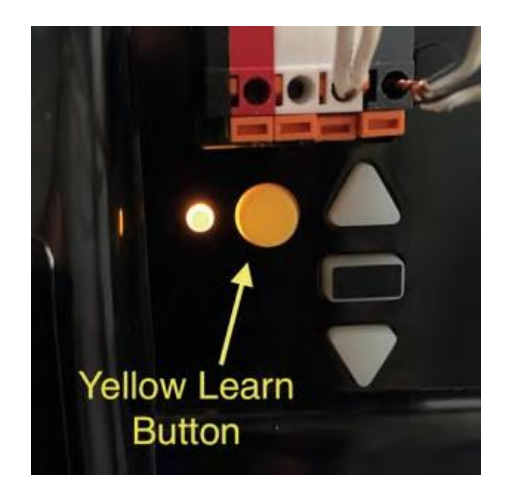

2. В інструкції / схемі гаражного відмикача знайдіть клеми для підключення класичного вимикача і спробуйте закоротити сигнал між цими двома клемами. Якщо це призведе до відчинення гаражних воріт, модуль буде сумісний з цим пристроєм.

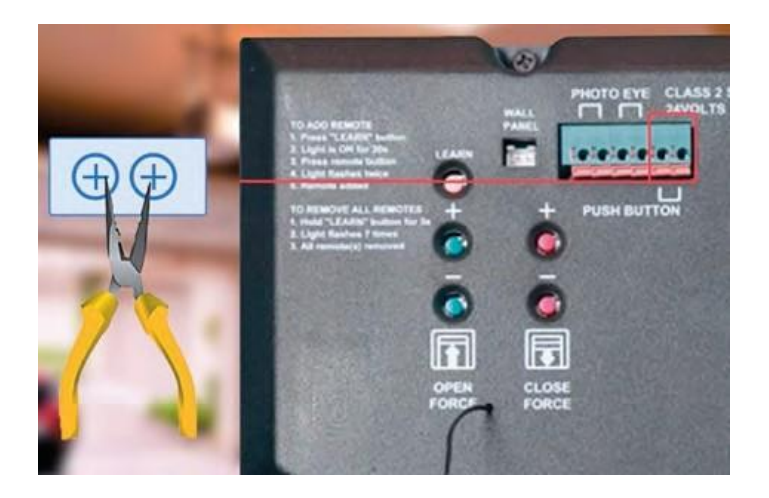

#### Встановлення модуля

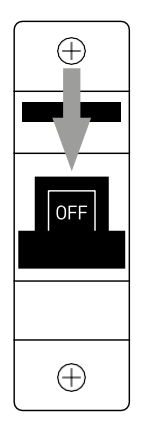

- 1. Вимкніть живлення модуля та відкривача гаража.
- 2. Підключіть дроти LN до відповідних контактів (L,N)
- 3. Підключіть дроти між пристроєм для відкривання гаража та клемою модуля.

#### Встановлення магнітного датчика

Кабель магнітного датчика має довжину 5 метрів, тому датчик повинен бути встановлений в межах цього діапазону. Датчик працює за простим принципом: він визначає, чи контактують дві половинки магніту. Це дає змогу модулю визначати, відчинені чи зачинені гаражні ворота. Таким чином, розташування датчика залежить від конкретного планування та доступного простору в гаражі. Магніт можна встановити на різних поверхнях, таких як стіни, дверні кронштейни або елементи конструкції.

Підключіть кабель датчика до відповідних клем на модулі (S3, S4).

#### Сполучення з додатком

Встановлення додатку EMOS GoSmart

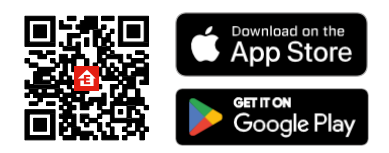

- Додаток доступний для Android та iOS через Google play та App Store.
- Будь ласка, відскануйте QR-код, щоб завантажити додаток.

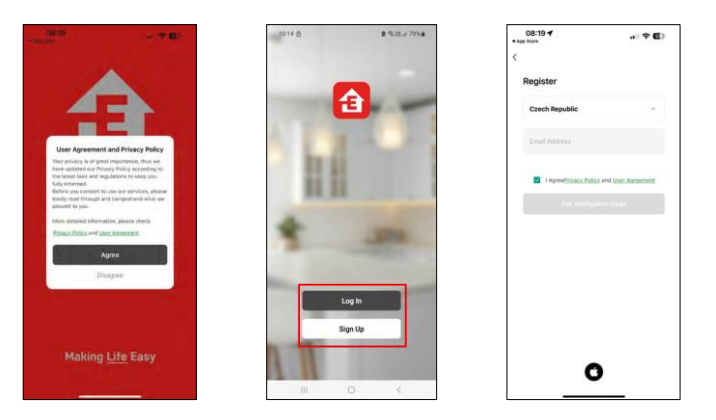

Відкрийте додаток EMOS GoSmart і підтвердіть політику конфіденційності, натиснувши Я згоден. Виберіть опцію реєстрації.

Введіть дійсну адресу електронної пошти та оберіть пароль. Підтвердіть свою згоду з політикою конфіденційності. Натисніть зареєструватися.

Сполучення з додатком

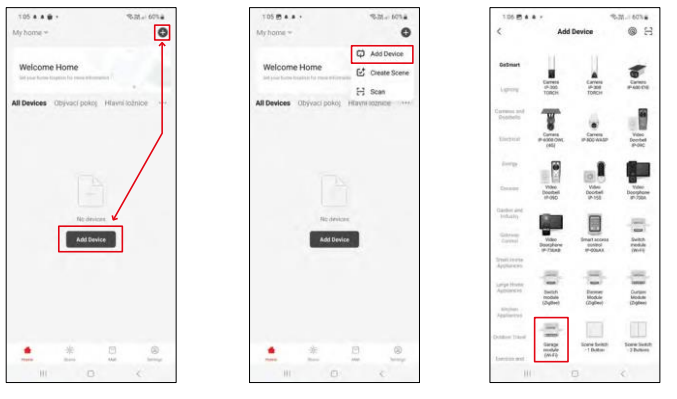

Виберіть Додати пристрій. Виберіть категорію продуктів GoSmart і виберіть модуль "Розумний гараж".

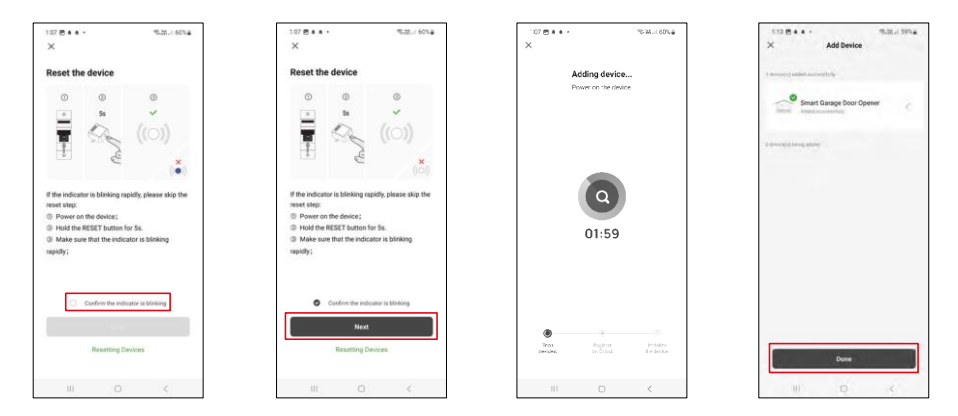

Скиньте модуль, утримуючи кнопку RESET протягом 5 секунд, і переконайтеся, що світлодіод блимає. Відбудеться автоматичний пошук пристроїв.

Після успішного сполучення додаток відобразить екран підтвердження. Використовуйте іконку олівця, щоб назвати модуль відповідно до ваших потреб.

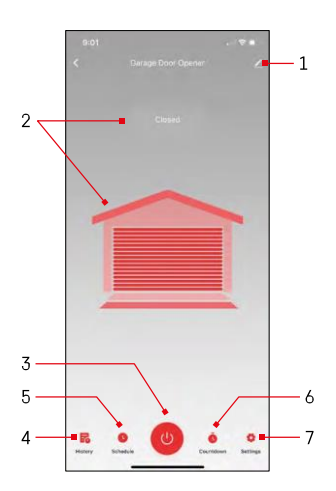

# $1.11$

# <span id="page-10-0"></span>Елементи керування та функції

# Піктограми та індикатори

1 - Налаштування розширення (Більш детально описано в

наступному розділі) 2 - Відображення поточного стану

- (Відкрито/Закрито)
- 3 Кнопка керування
- 4 Запис
- 5 Планування
- 6 Таймер
- 7 Налаштування

(Налаштування пароля для Google асистента та часу проїзду до дверей)

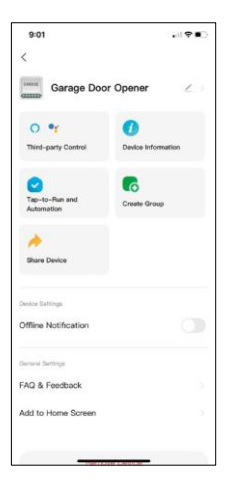

Опис налаштувань розширення

- Сторонній контроль налаштування Alexa та Google Assistant
- Інформація про пристрій основна інформація про пристрій та його власника
- Сцени та автоматика перегляд сцен і автоматики, призначених для пристрою. Створення сцен можливе безпосередньо в головному меню програми в розділі
- "Сцени".
- Створити групу створення груп пристроїв
- Спільний доступ до пристрою надати доступ до керування пристроєм іншому користувачеві
- Сповіщення про офлайн Щоб уникнути постійних нагадувань, буде надіслано сповіщення, якщо пристрій залишається в режимі офлайн більше 30 хвилин.
- FAQ та зворотній зв'язок перегляньте найпоширеніші запитання разом з відповідями на них, а також можливість надіслати запитання/пропозицію/відгук безпосередньо нам
- Додати на домашній екран додайте іконку на домашній екран вашого телефону. Завдяки цьому кроку вам не доведеться щоразу відкривати пристрій через додаток, а просто натиснути безпосередньо на додану іконку, і ви потрапите прямо до модуля

# <span id="page-12-0"></span>Сумісні моделі

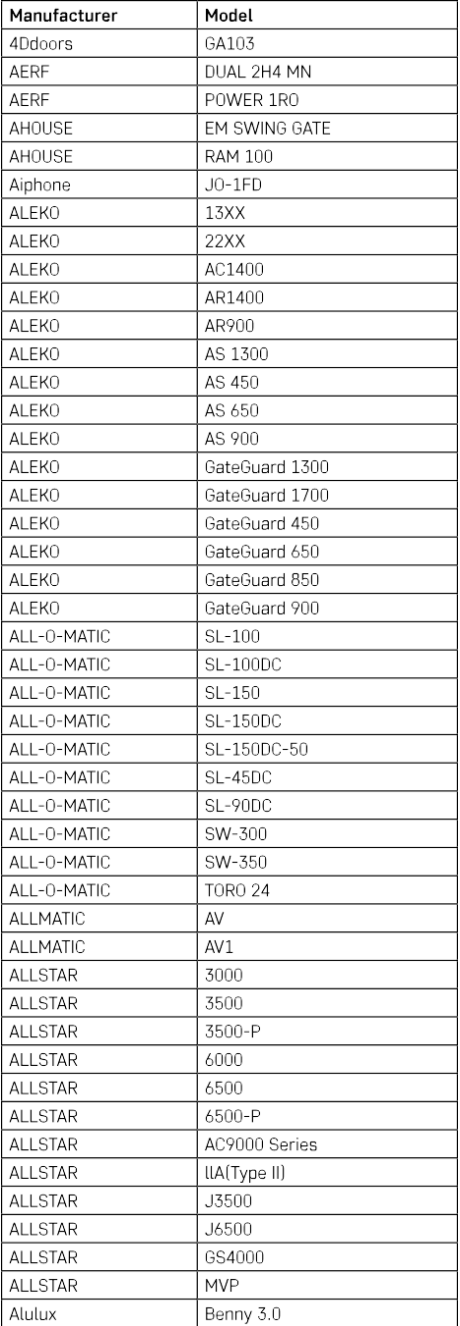

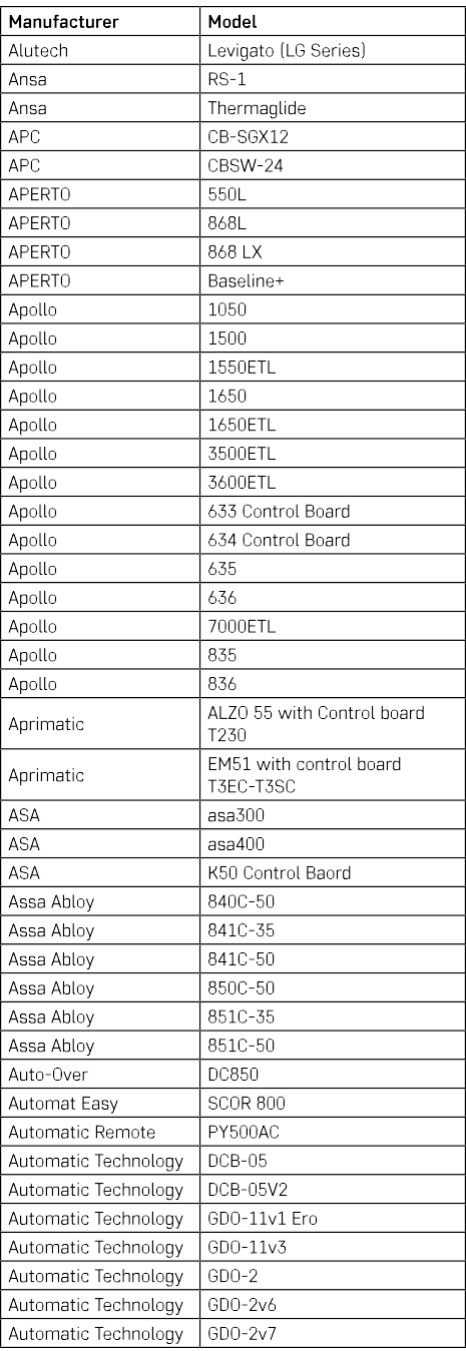

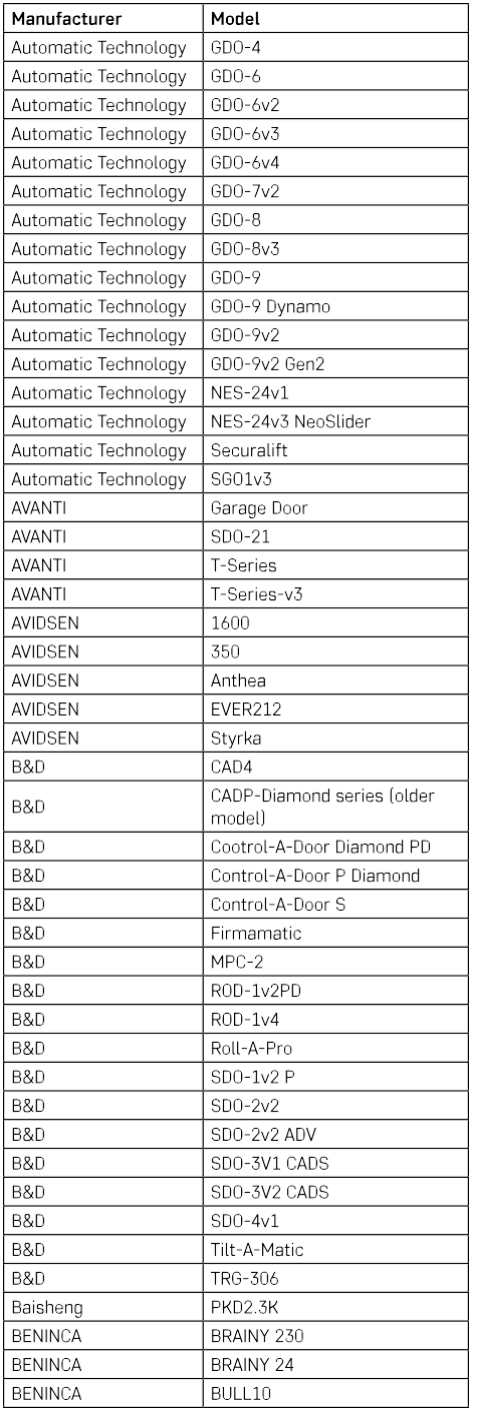

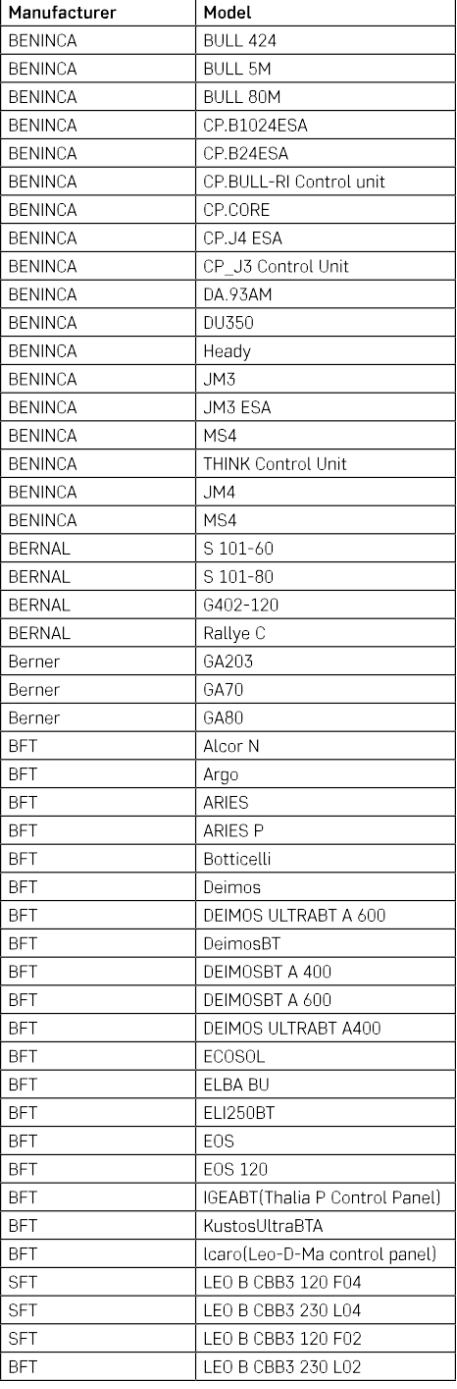

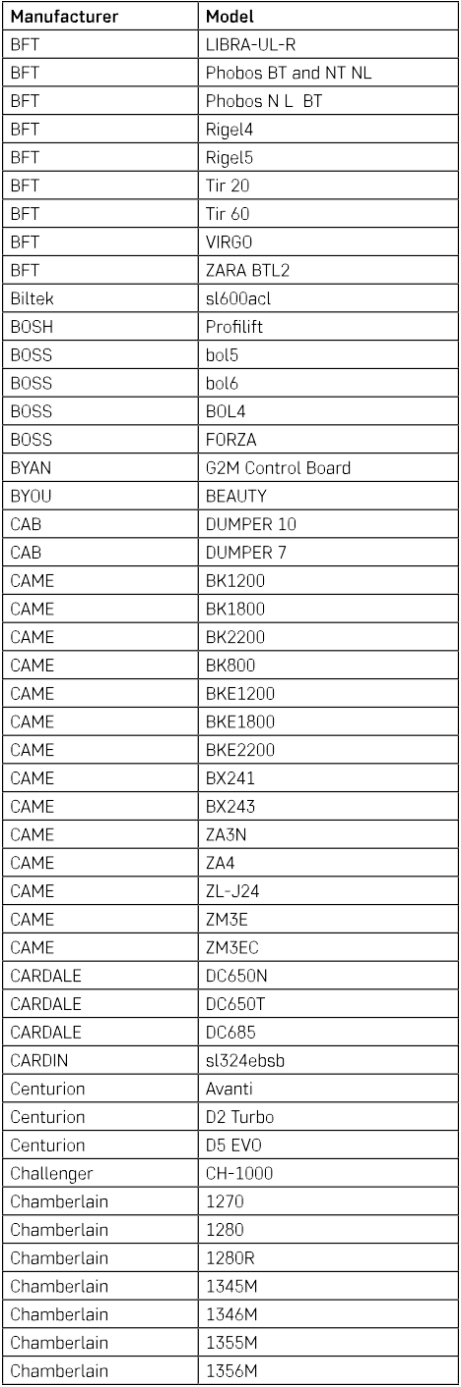

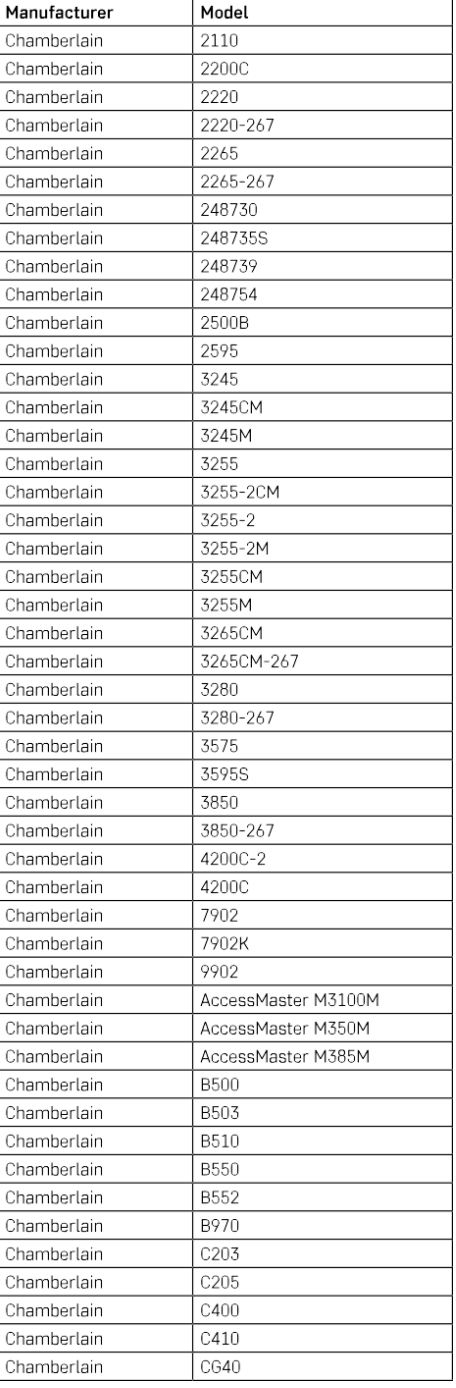

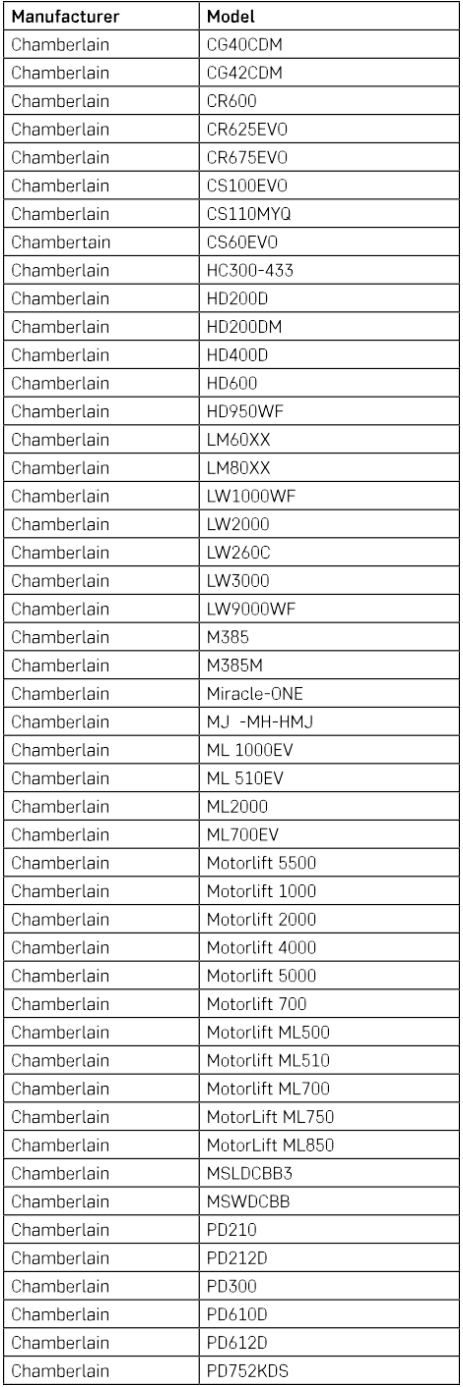

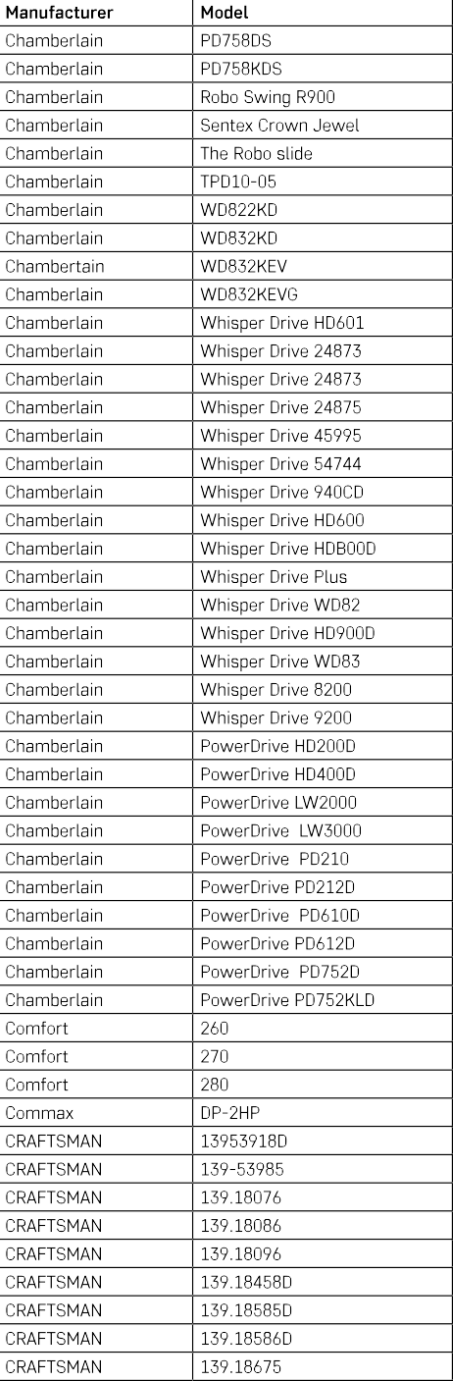

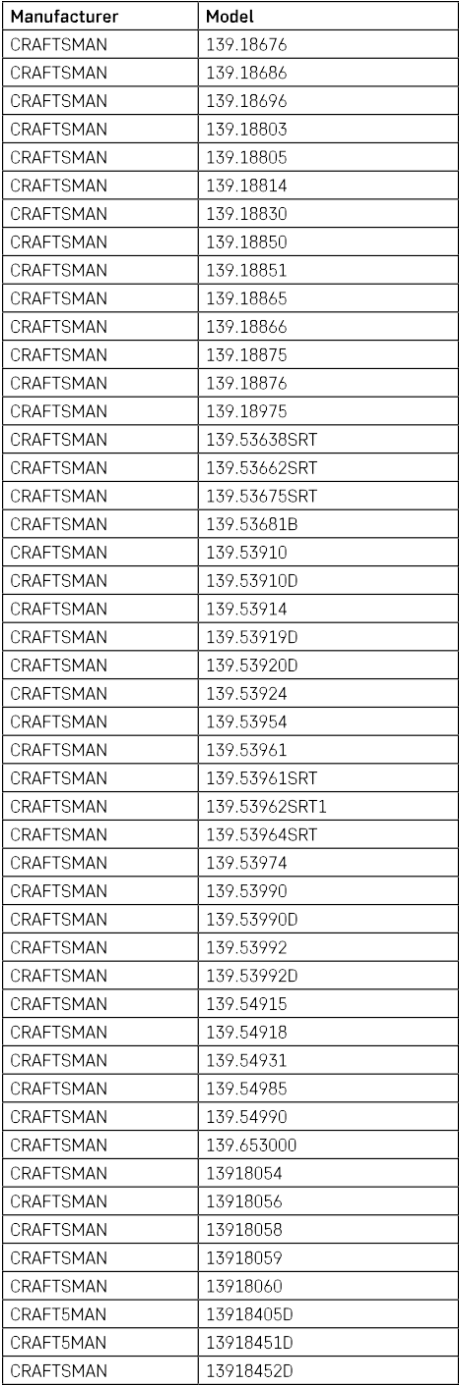

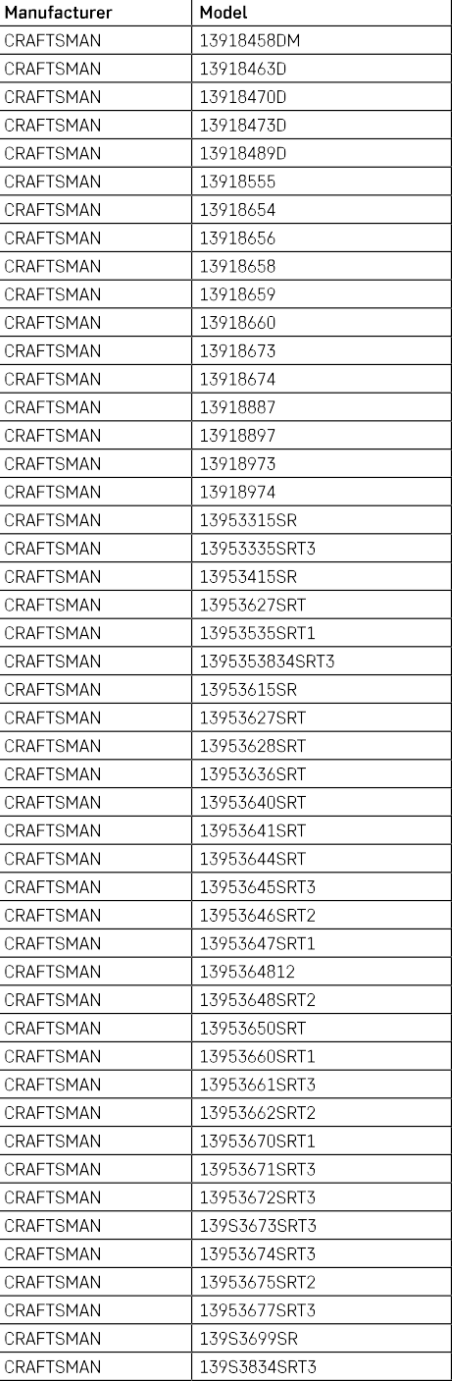

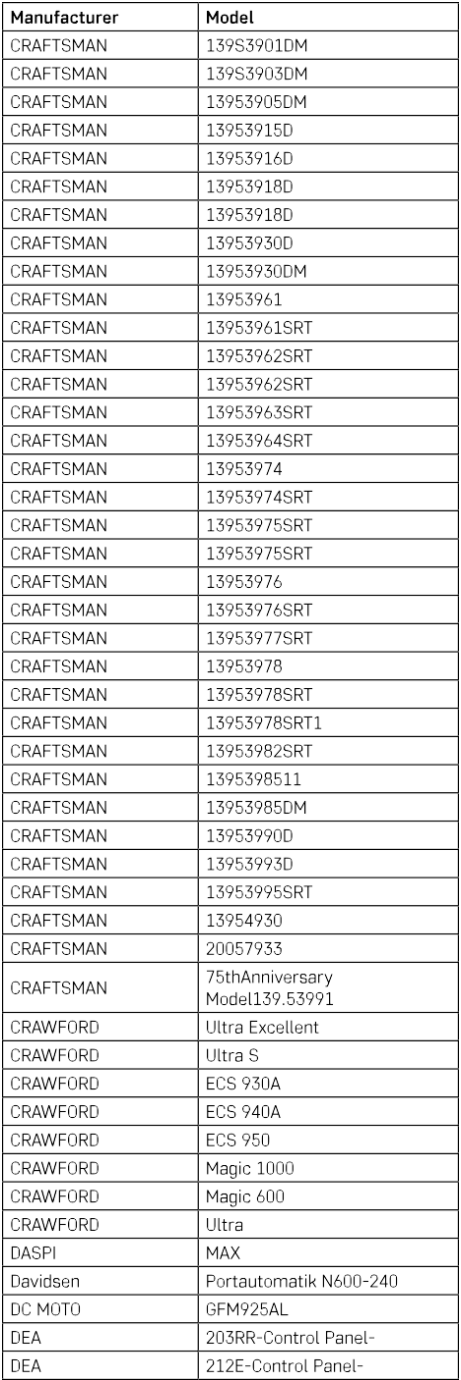

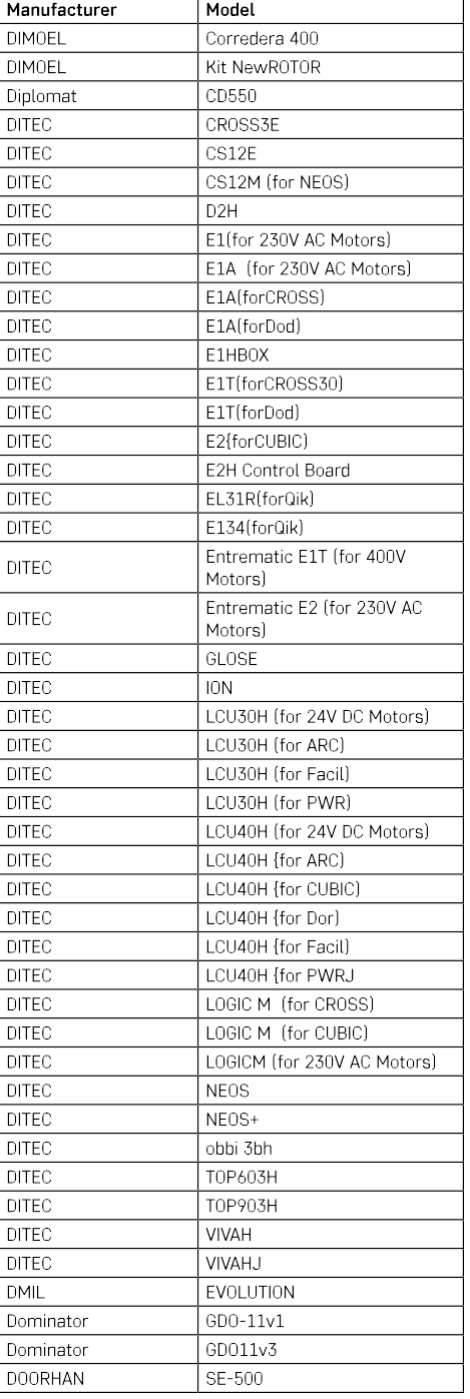

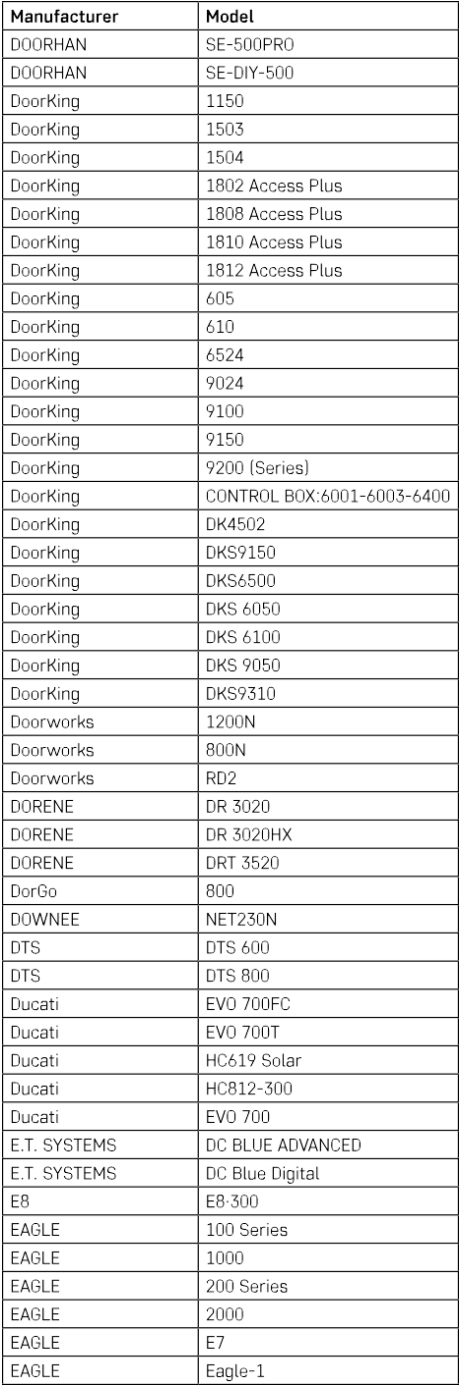

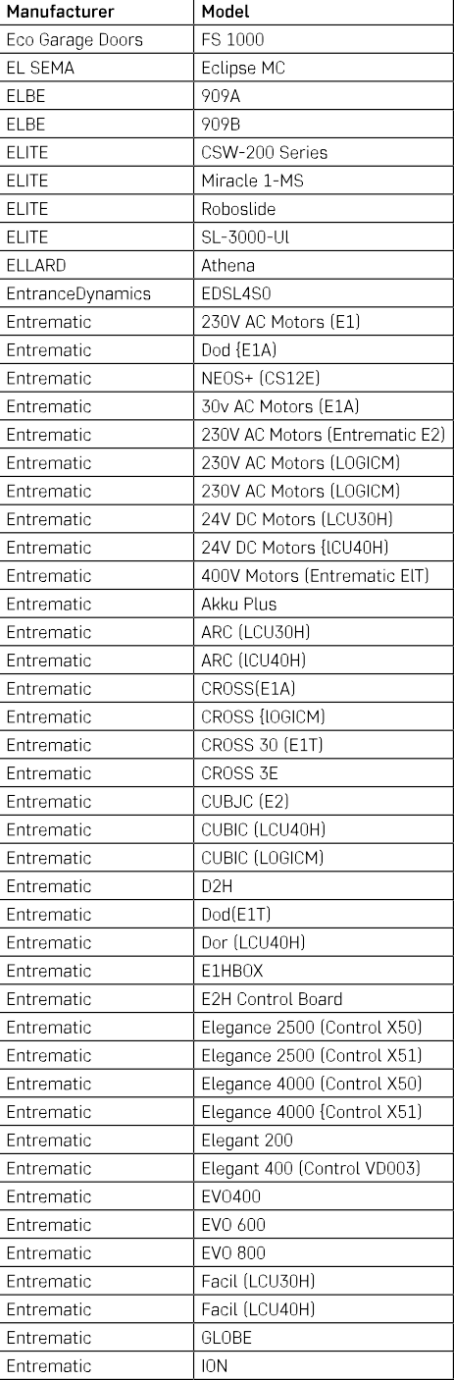

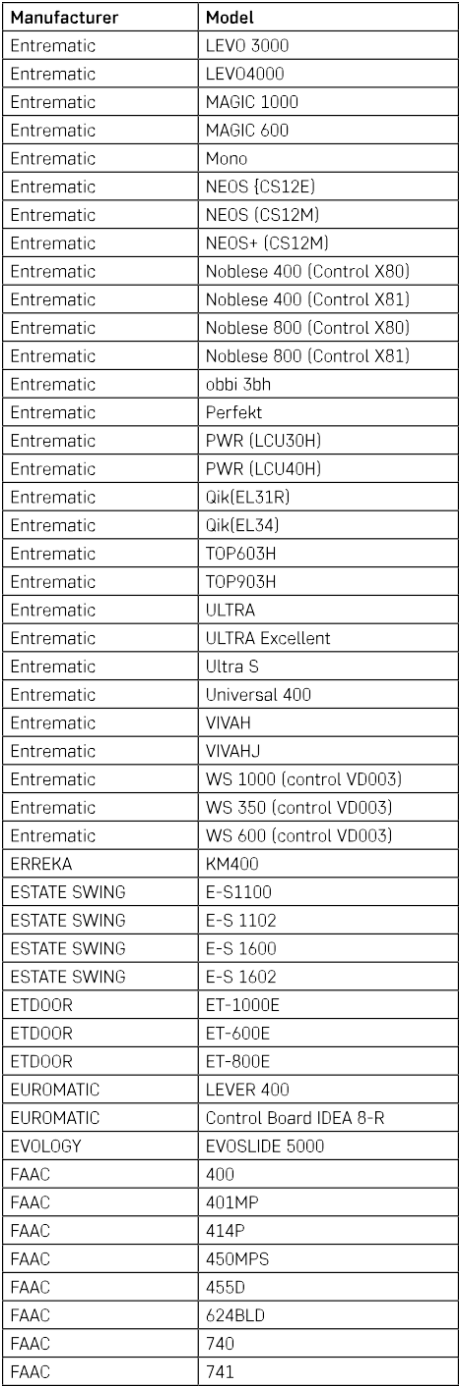

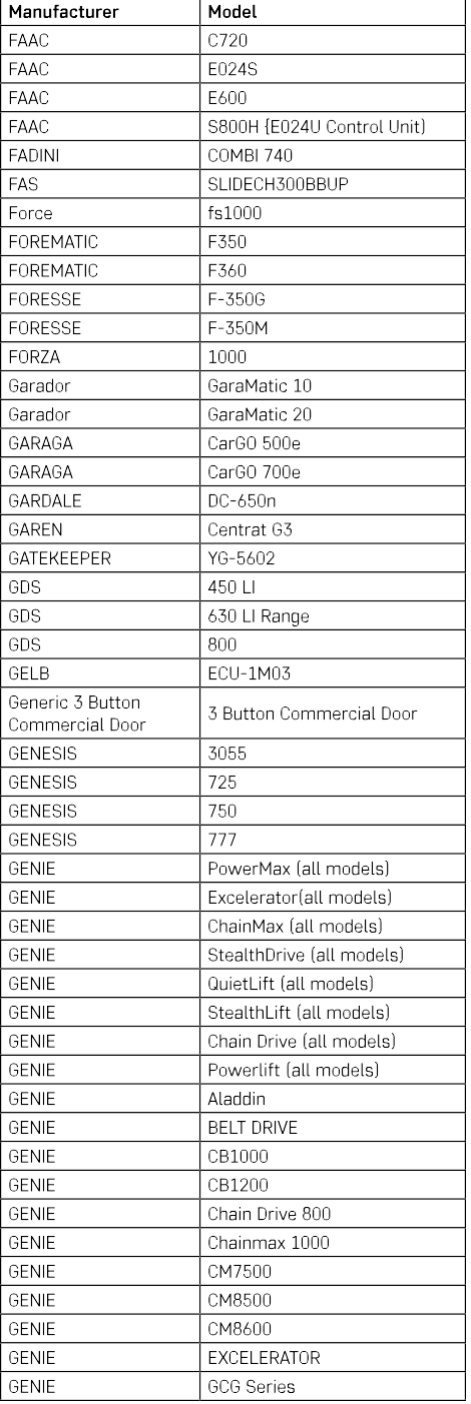

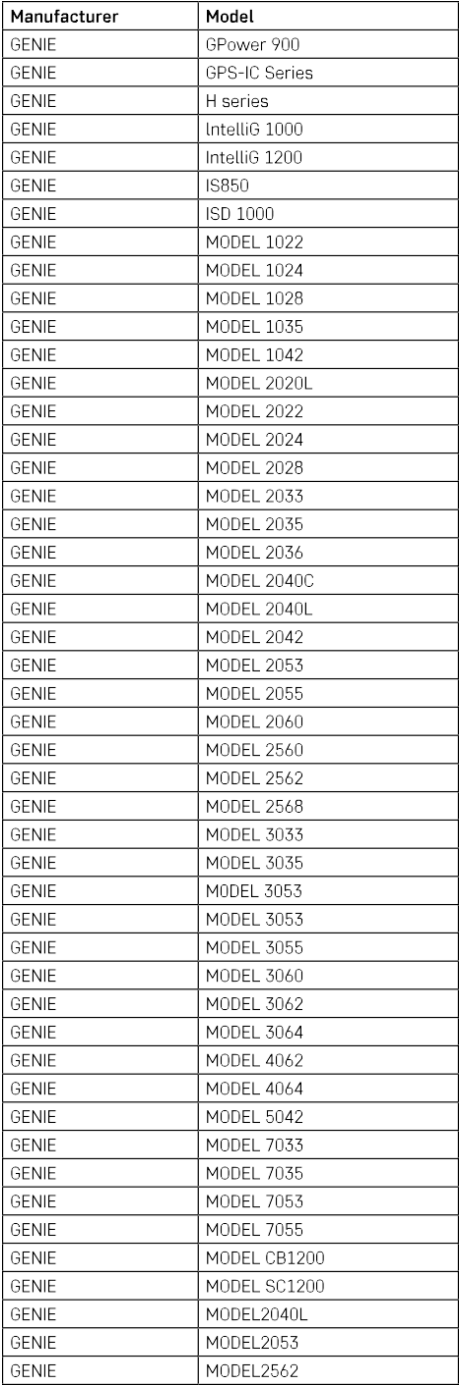

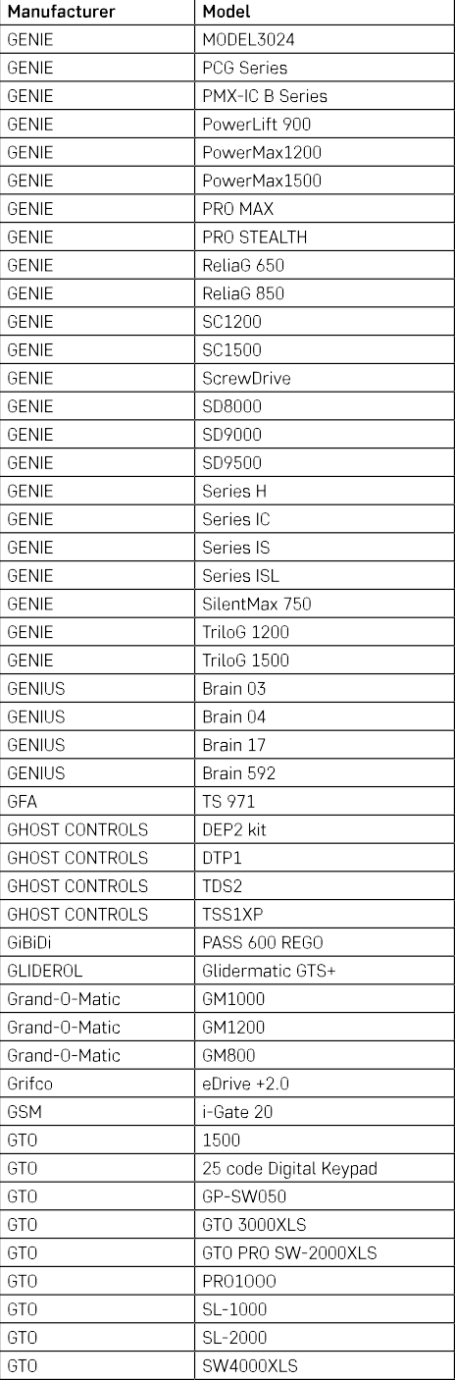

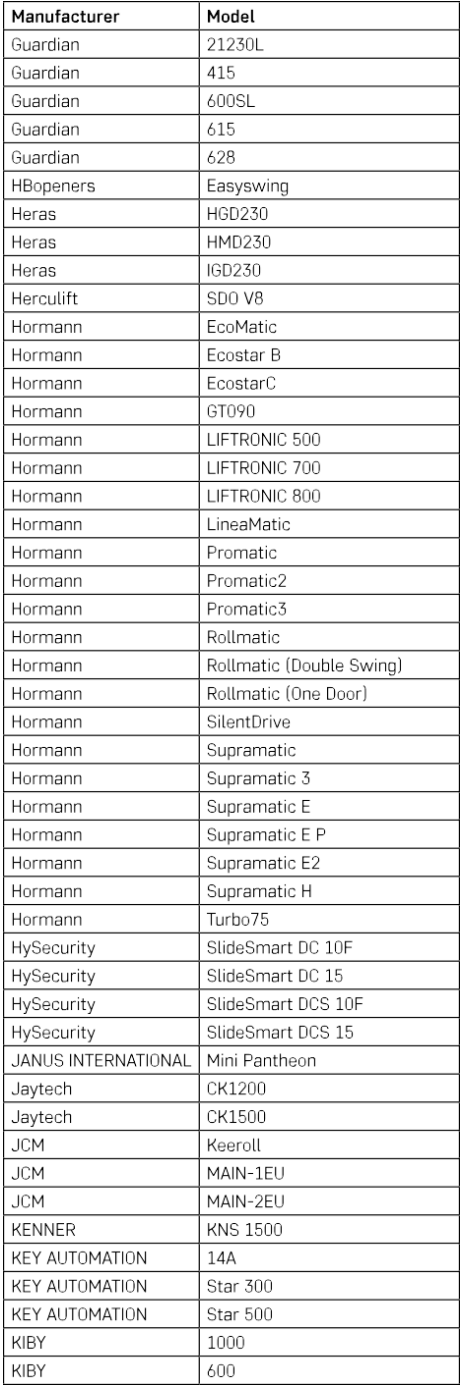

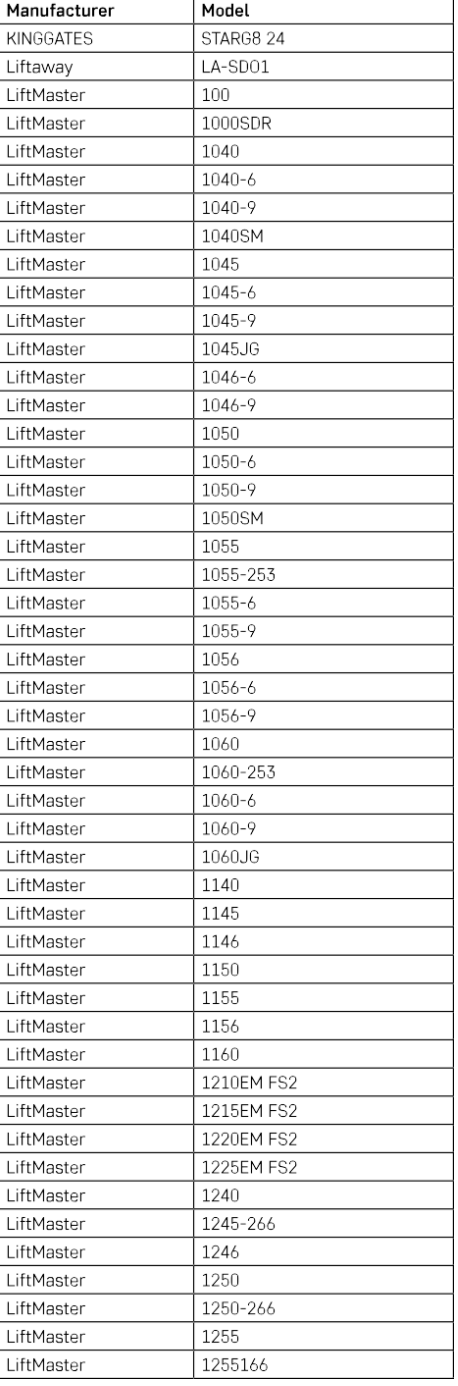

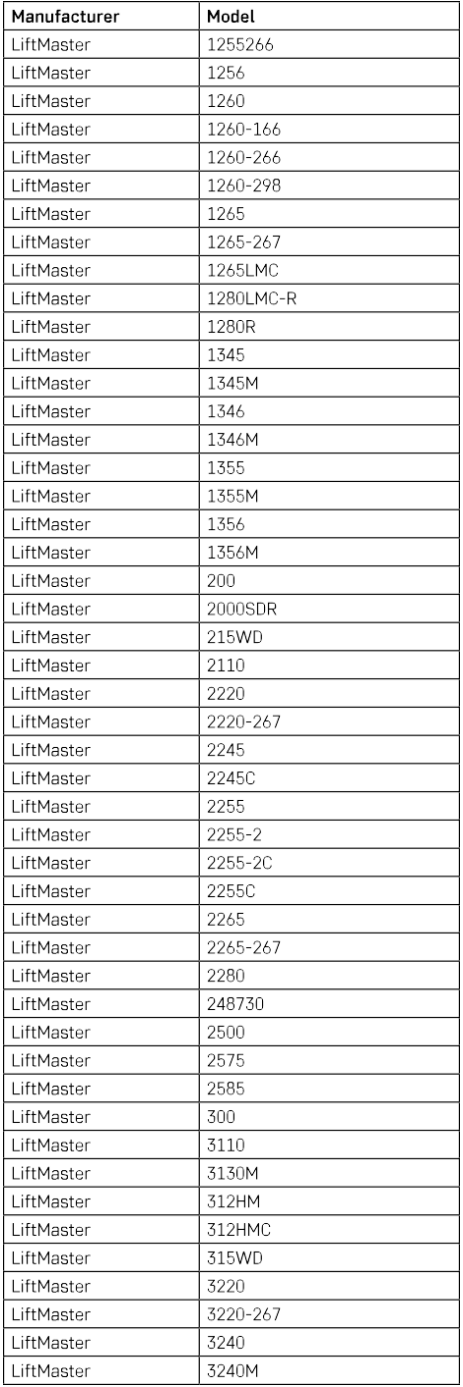

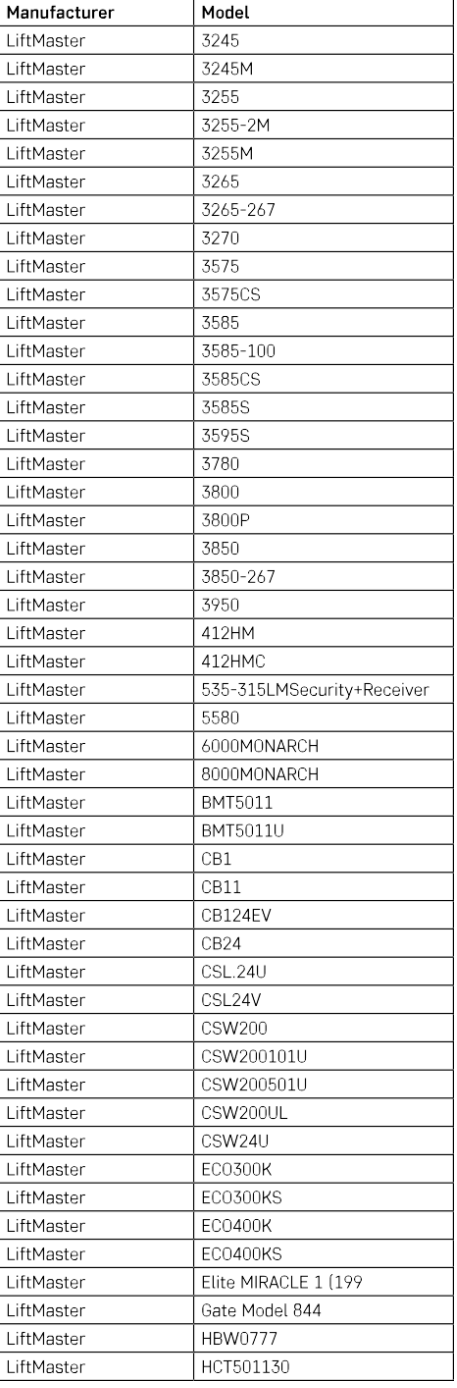

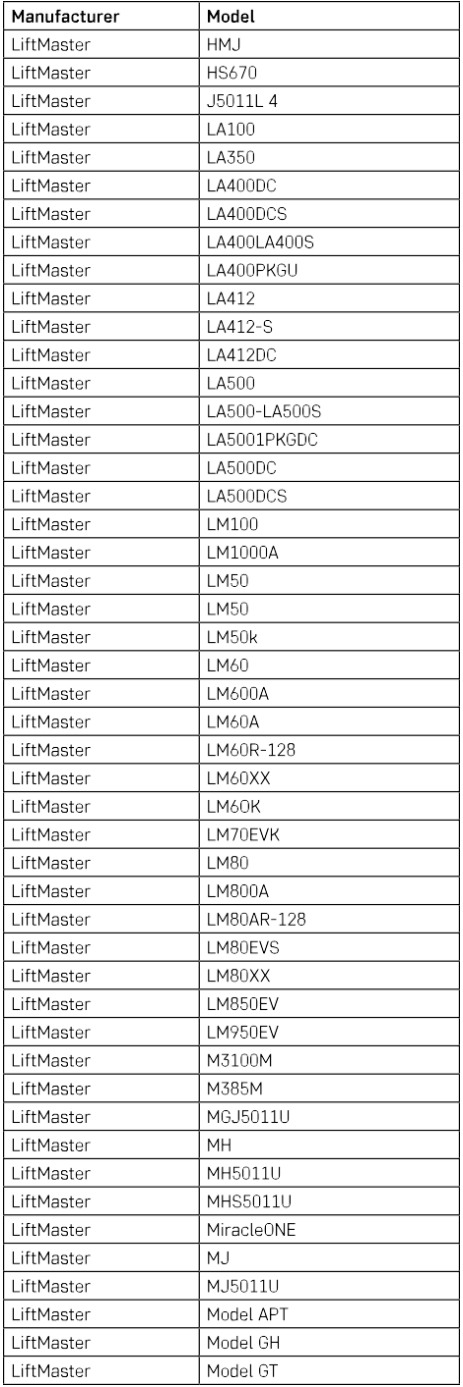

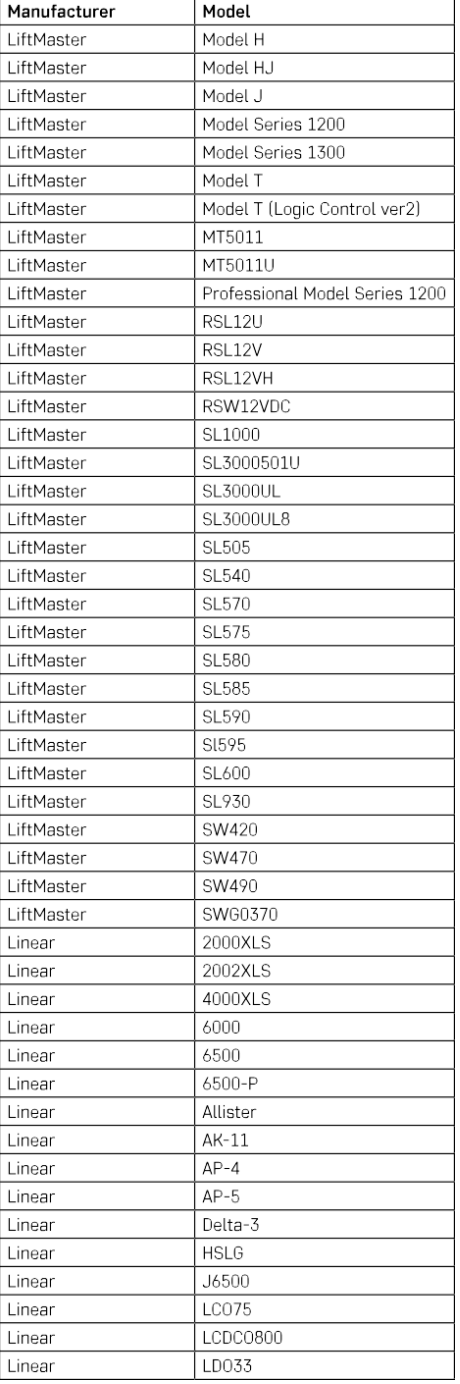

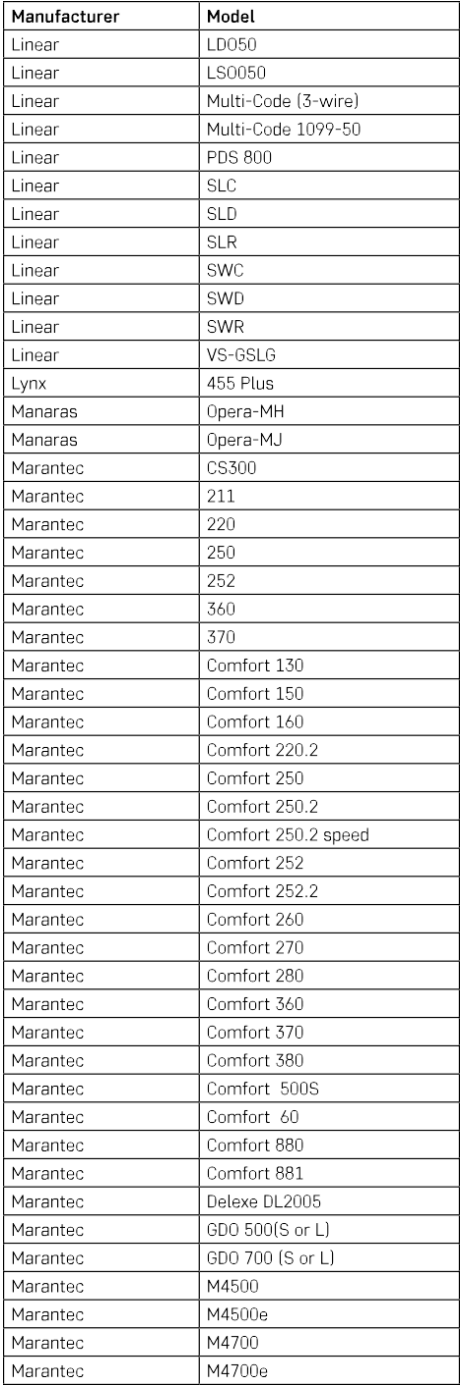

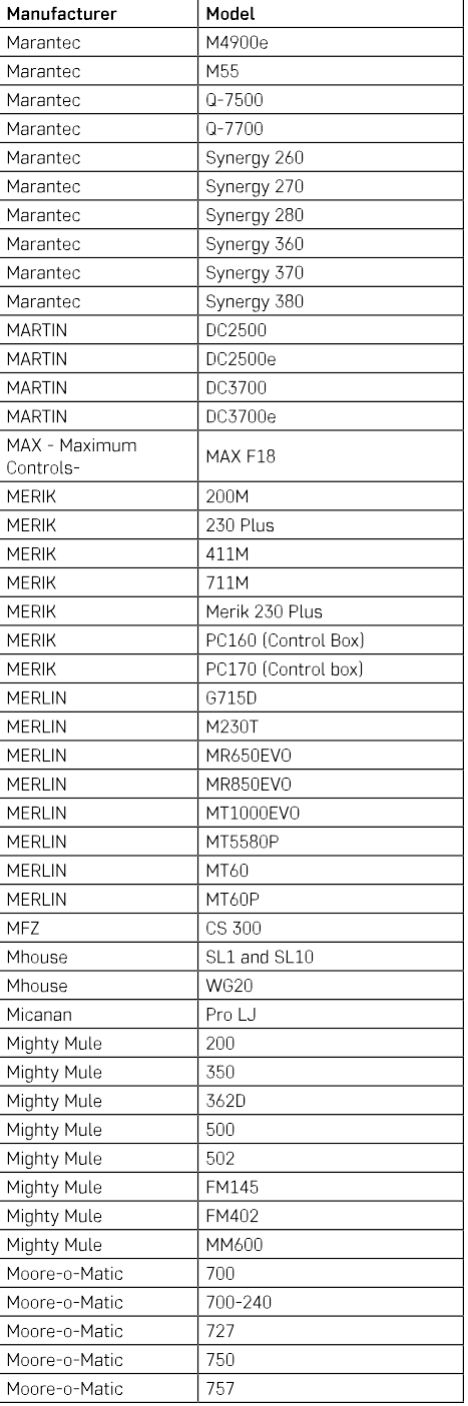

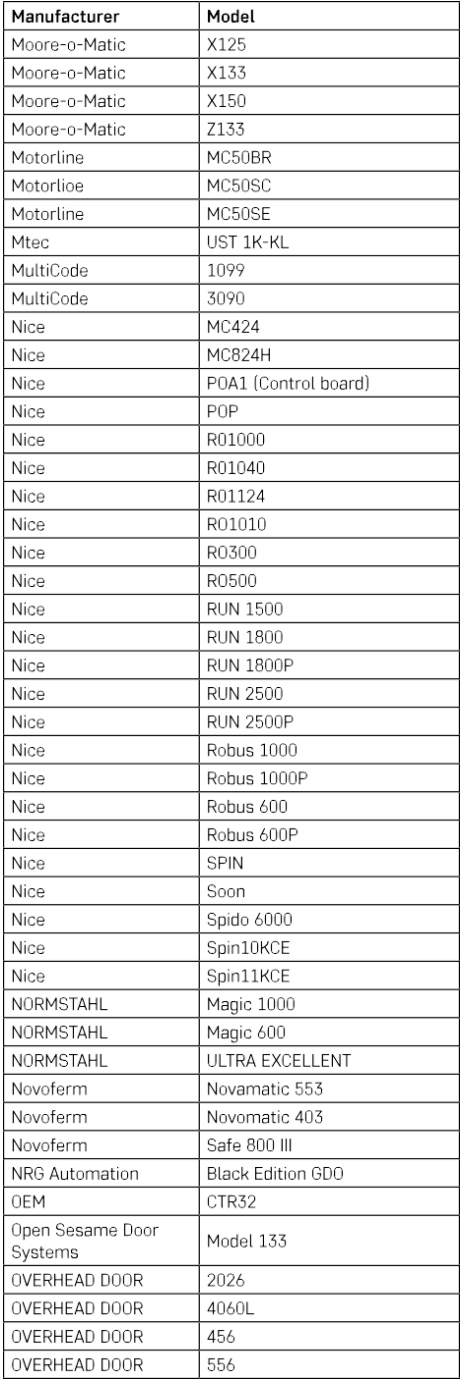

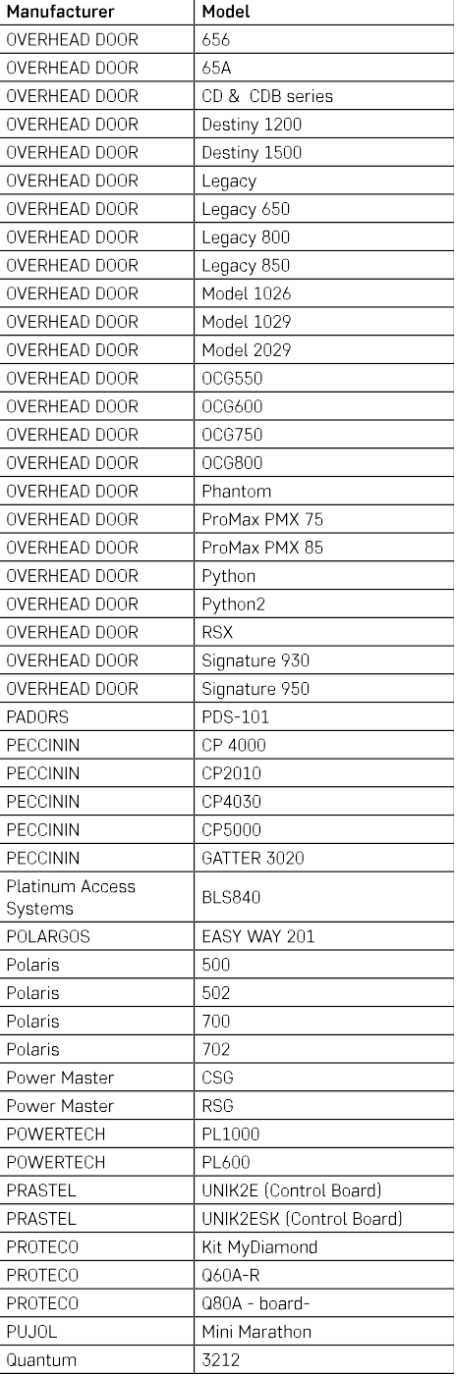

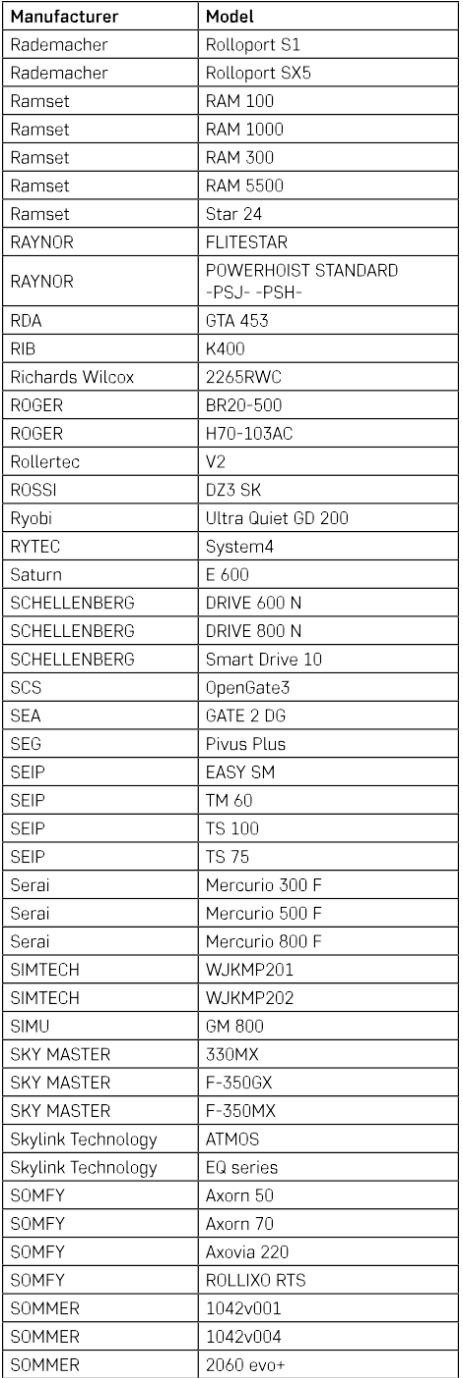

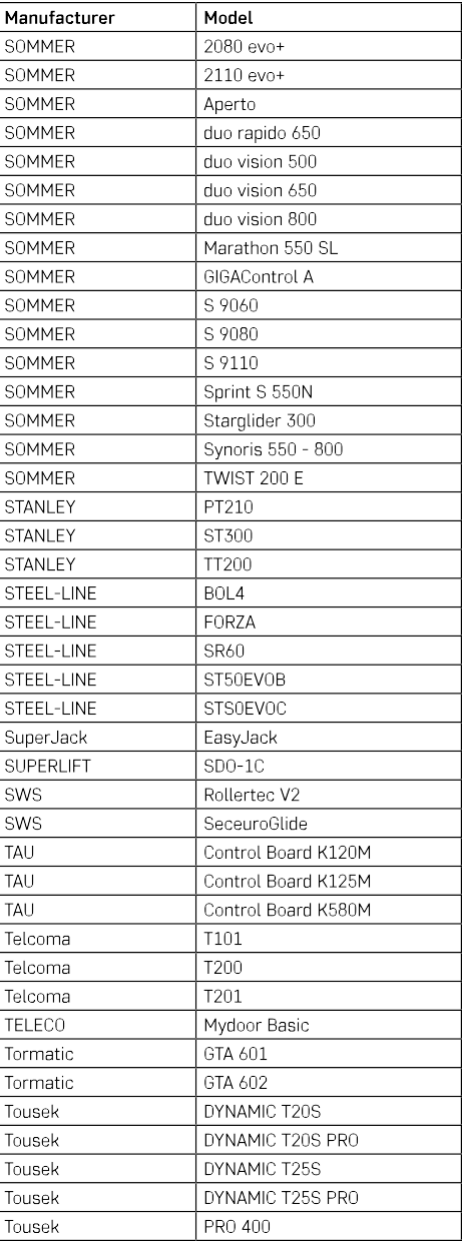

## <span id="page-27-0"></span>Поширені запитання щодо усунення несправностей

Мені не вдається створити пару між пристроями. Що я можу зробити?

- Переконайтеся, що ви використовуєте мережу Wi-Fi 2,4 ГГц і маєте достатньо потужний сигнал
- Надайте додатку всі дозволи в налаштуваннях
- Переконайтеся, що ви використовуєте останню версію мобільної операційної системи та останню версію програми

Що робити, якщо я змінив мережу Wi-Fi або пароль?

• Модуль потрібно перезавантажити і знову з'єднати з додатком.

Що станеться, якщо мережа Wi-Fi перестане працювати?

• Якщо до модуля також підключено фізичний перемикач, пристроєм можна керувати без проблем. Однак ви не зможете керувати модулями через застосунок, доки не буде запущено мережу Wi-Fi. Виняток становлять ZigBee-модулі, якими можна керувати дистанційно за допомогою інших ZigBeeпристроїв, таких як EMOS H5011 Scenic Switch, навіть після відключення інтернету.

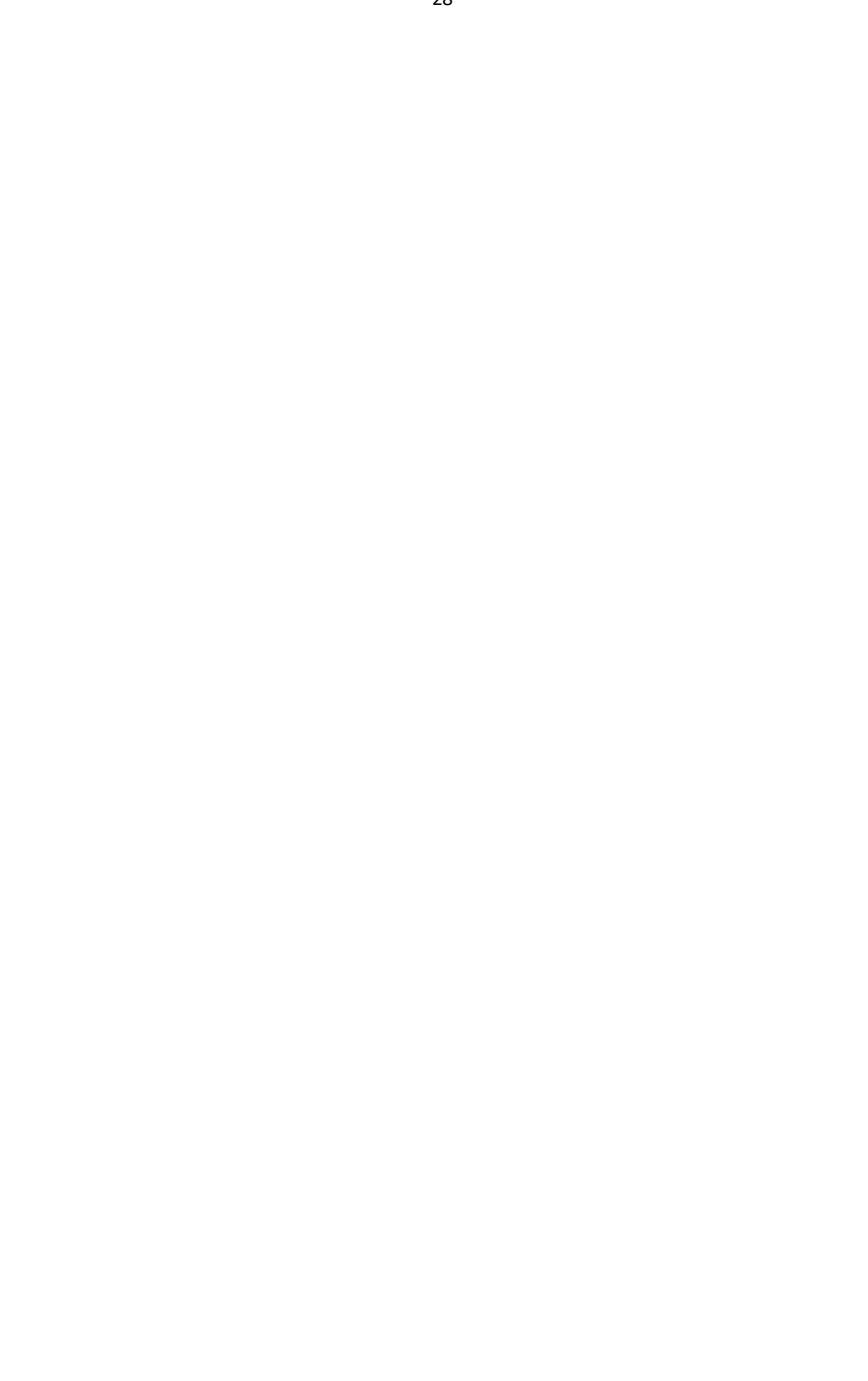